Handleiding meekijken via YouTube

- 1. Ga naar uw internet browser en ga naar het YouTube kanaal van de Vereniging HCHWA-D → https://www.youtube.com/channel/UCJReSuXC490FtsXGmPuzRkw/featured
- 2. Klik op de rode knop 'Abonneren'

(x) LIVE

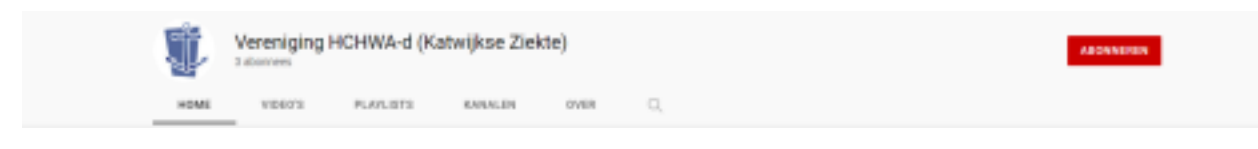

3. Klik dan op de eerste/bovenste video die u ziet op de Youtube pagina met een Live icoon erop, zie onderstaand voorbeeld van waar de video zal staan

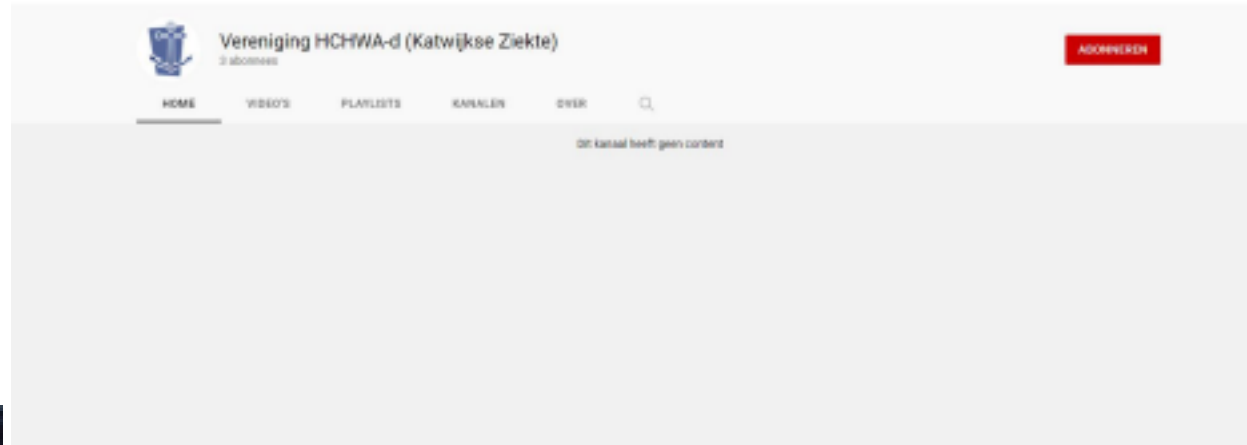

4. Er is natuurlijk ook een mogelijkheid vragen te stellen in de chatbox deze staat rechts naast de video en hier kunnen vragen, opmerkingen of feedback geplaatst worden. Tijdens de uitzending is er iemand die de chat beheert en uw vragen ook zal beantwoorden.